# epati

## Linux Side Site to Site VPN **Configuration**

Product: Antikor v2 - Next Generation Firewall Configuration Examples

www.epati.com.tr

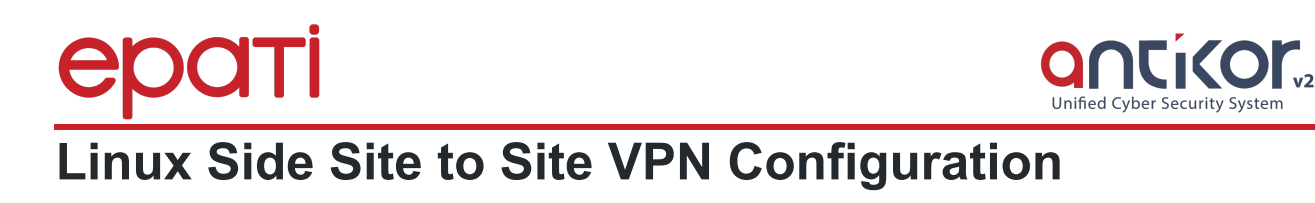

#### **Summary**

**Site to site VPN** is a common network used to provide secure communication between organizations for remote location offices or with any organization.

#### **Network Topology**

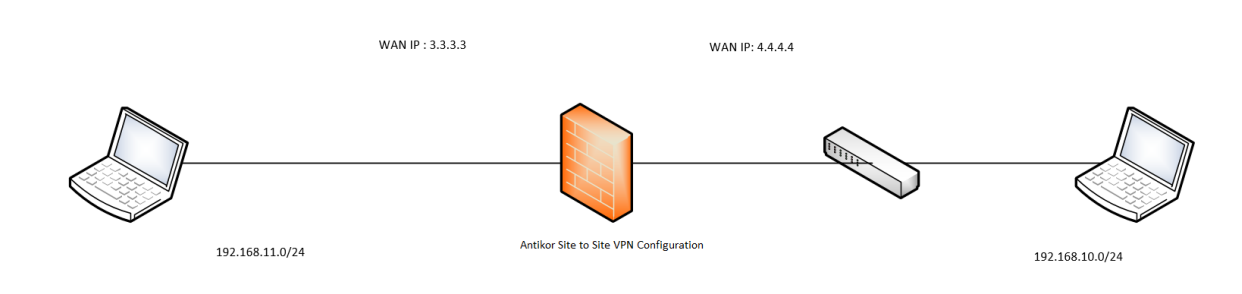

#### **Antikor side Site To Site VPN Configuration**

Click the Site to Site VPN under the VPN Management menu.

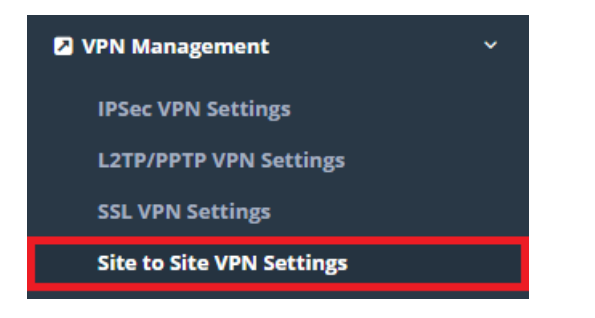

Firstly, click "Add" button and then the necessary configurations must be completed.

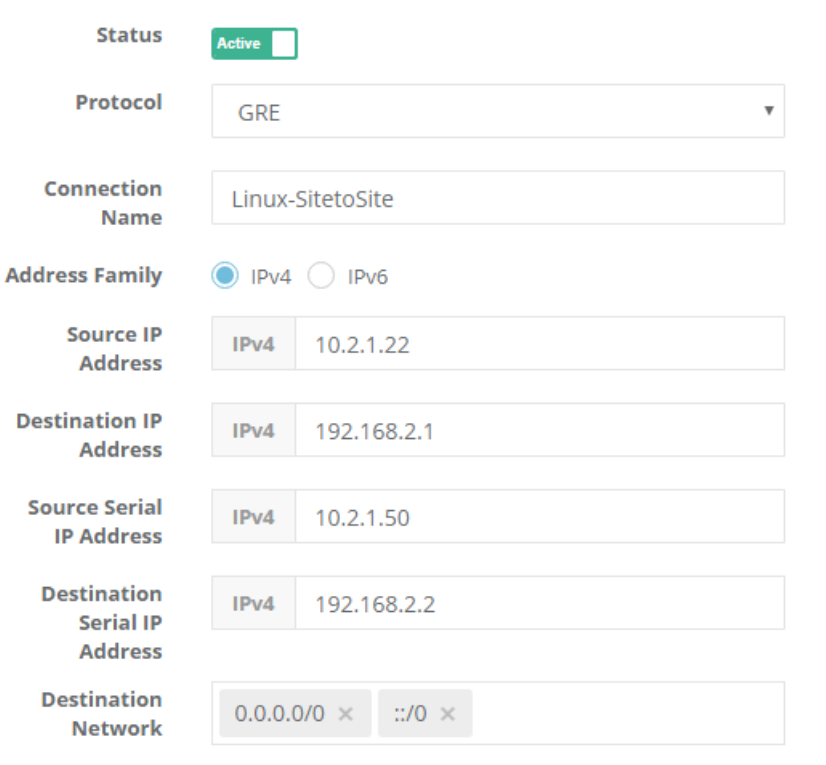

**A** Save

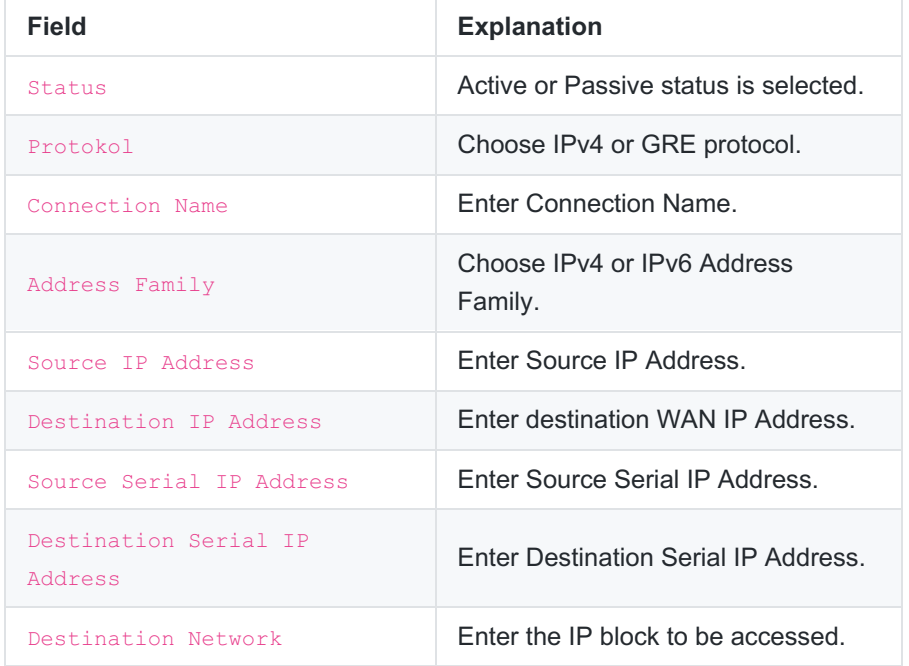

### Start the "Site-to-site" VPN on the Dashboard page.

Site to Site VPN Service

Running

 $\vert c \vert$ ш  $\vert \cdot \vert$ 

#### **Settings on Linux Side**

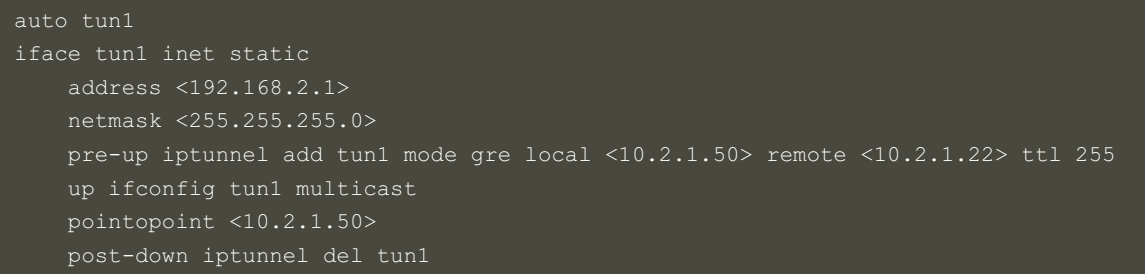

After, both connections are pinged to Source / Destination IP addresses and Source / Destination serial IP addresses.

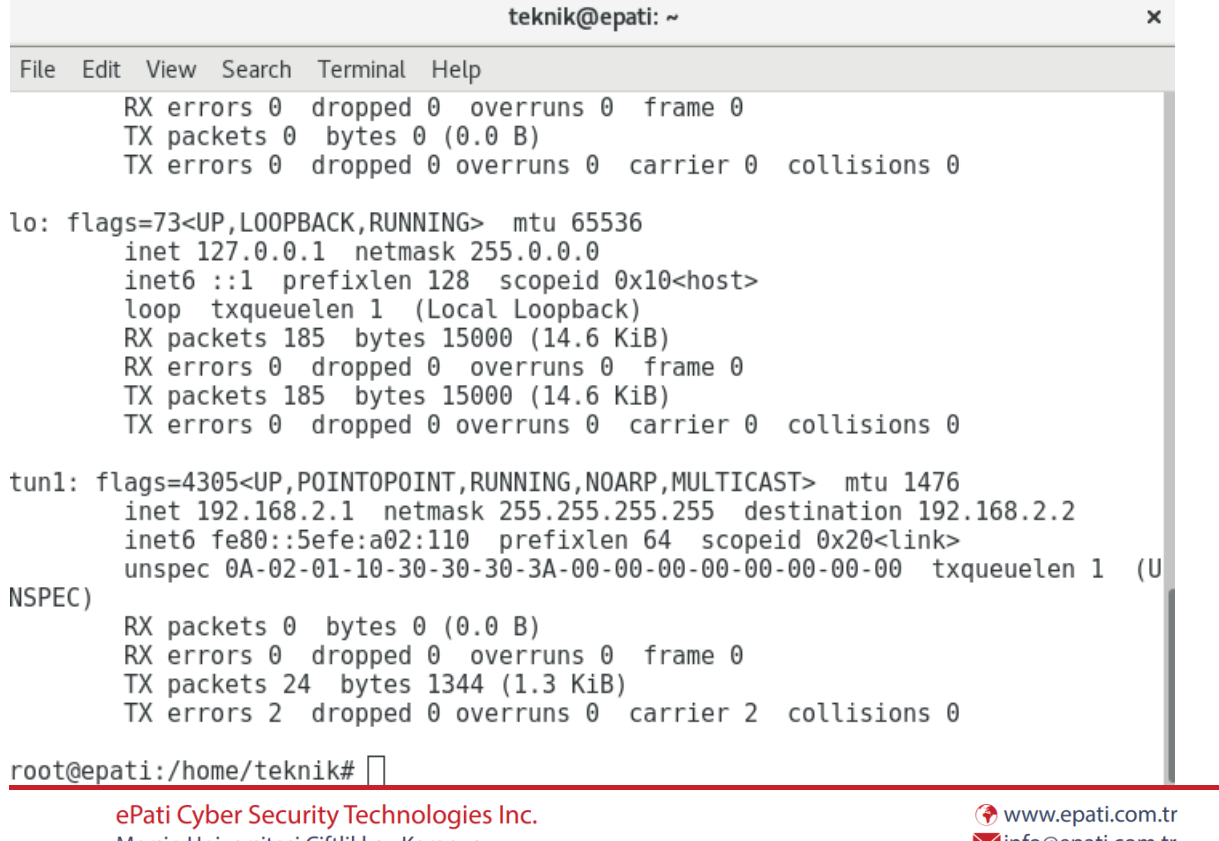

Mersin Universitesi Ciftlikkoy Kampusu Teknopark Idari Binasi Kat: 4 No: 411 Zip Code: 33343 Yenisehir / MERSIN / TURKIYE Minfo@epati.com.tr  $\bigstar$  +90 324 361 02 33  $\frac{1}{2}$  +90 324 361 02 39

 $\bigcup$